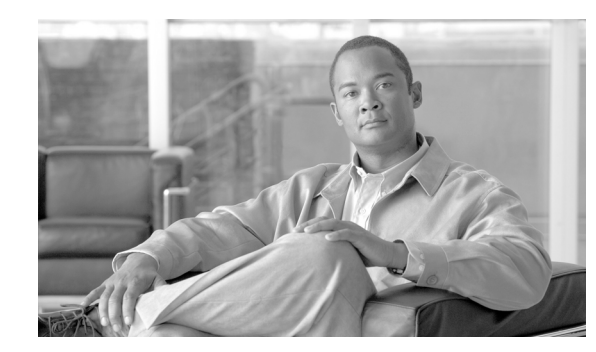

# **CHAPTER 6**

# <span id="page-0-1"></span>**Performing Your System Upgrade**

This topic discusses in more detail the upgrade sequence for all the contact center components configured in specific deployment models for Cisco Unified Communications System Release 8.5(1).

Upgrade procedures for individual components are not described in this document, because they are available in individual component upgrade documents. See the [Related Documentation](#page-19-0) section at the end of this topic for the appropriate upgrade documents and their URLs.

This topic contains the following sections:

- **•** [Deployment Models](#page-0-0)
- **•** [Upgrading Components](#page-2-0)
- **•** [Related Documentation](#page-19-0)

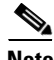

**Note** Many of the contact center component names have changed as part of Cisco Unified Communications System releases. Only the latest product names are used in this document, even when referencing products from previous releases.

## <span id="page-0-0"></span>**Deployment Models**

Upgrade procedures should be specifically tailored for each of the deployment models in the contact center test environment, because it is possible that each site includes different components.

Detailed information about these contact center deployment models at the different sites is available at: [http://www.cisco.com/cisco/web/docs/iam/unified/ipcc851/Review\\_Tested\\_Deployment\\_Models.html](http://www.cisco.com/cisco/web/docs/iam/unified/ipcc851/Review_Tested_Deployment_Models.html)

Listed in this section are the various deployment models tested in the Cisco Unified Communications contact center test environment:

- **•** [Single-Site Model](#page-1-0)
- **•** [Multisite Centralized Model](#page-1-1)
- **•** [Multisite Distributed Model](#page-2-1)
- **•** [Clustering over the WAN \(CoW\) Model](#page-2-2)

Compare these deployments to your specific deployment to best understand the upgrade process that is applicable in your environment. The following section provides the general upgrade sequence for the various contact center components in the different deployment models.

Г

After you determine the general upgrade sequence, depending on the base release set in your network, use one of the upgrade strategies discussed in [Upgrading Components](#page-2-0) to upgrade your components. Additional upgrade procedures for contact center components are discussed in [Upgrading Contact](#page-3-0)  [Center Test Beds.](#page-3-0)

## <span id="page-1-0"></span>**Single-Site Model**

In the single-site model, be aware of the following upgrade sequence for the components:

- **1.** Switches, routers and security components
- **2.** Gatekeepers/proxy servers, and voice and data gateways
- **3.** Network management components
- **4.** Contact center routing components
- **5.** Agent management components
- **6.** Agent desktop client software
- **7.** Call processing components
- **8.** Queuing and self-service components
- **9.** Messaging components

## <span id="page-1-1"></span>**Multisite Centralized Model**

In the multisite centralized model, the central site is typically upgraded in conjunction with the remote sites.

#### **Central Site**

In the central site, be aware of the following upgrade sequence for the components:

- **1.** Switches, routers and security components
- **2.** Gatekeepers/proxy servers and voice and data gateways
- **3.** Network management components
- **4.** Contact center routing components
- **5.** Agent management components
- **6.** Agent desktop client software
- **7.** Call processing components
- **8.** Queuing and self-service components
- **9.** Messaging components

#### **Remote Site**

For the remote site(s), be aware of the following upgrade sequence for the components:

- **1.** Switches, routers and security components
- **2.** Voice and data gateways
- **3.** Agent management components
- **4.** Agent desktop client software

**5.** Call processing endpoints

## <span id="page-2-1"></span>**Multisite Distributed Model**

In the multisite distributed model, be aware of the following upgrade sequence for the components in each cluster site and any small remote sites as listed in the [Multisite Centralized Model](#page-1-1) section.

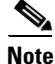

Note Treat the upgrade of each cluster site as a separate stage in the overall system upgrade process.

## <span id="page-2-2"></span>**Clustering over the WAN (CoW) Model**

In the Clustering over the WAN (CoW) model, be aware of the following upgrade sequence for the

components in the central sites first where CoW is implemented and any remote sites as listed in the [Multisite Centralized Model](#page-1-1) section.

**Note** Upgrade clustered components in the same upgrade period and stage at each of the central sites. Other components in the central sites must be upgraded in conjunction with the remote sites.

## <span id="page-2-0"></span>**Upgrading Components**

Once you have reviewed the general upgrade sequence for your specific deployment model, perform your upgrades based on the following upgrade strategies:

- [Single-Stage Upgrade—](#page-3-1)Recommended for small single-site and multisite installations.
- **•** [Multistage System Upgrade—](#page-4-0)Recommended for medium and large single-site and medium multisite installations.
- **•** Multisite Migration—To upgrade large, multisite contact center installations to the Cisco Unified Communications release set using the multisite migration upgrade strategy, you can use either the single-stage or multistage system upgrade procedures listed in this section.

See [Chapter 4, "Planning Your System Upgrade"](#page-0-1) for detailed information about the above upgrade strategies and [Chapter 5, "Preparing for Your System Upgrade"](#page-0-1) for the software release versions of the components involved in the upgrade. For more information about the number of seats in these various types of sites, see Table 4-2 in [Chapter 4, "Planning Your System Upgrade"](#page-0-1).

The upgrade path available for upgrading contact center components is defined in [Chapter 4, "Planning](#page-0-1)  [Your System Upgrade".](#page-0-1) For components that are new to the target release and that you may want to install, see New Components and Features in Target Release Set in [Chapter 4, "Planning Your System](#page-0-1)  [Upgrade"](#page-0-1).

See Table 6-3 in [Related Documentation](#page-19-0) for a list of URLs to component-specific release notes and installation and upgrade documents. When performing the upgrade of each component, see the product-specific upgrade document for the relevant release for detailed information.

 $\mathbf I$ 

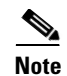

**Note** Some of the listed components might not apply to your specific installed base. Therefore, if there is an application, component, or feature listed that you do not already have installed in your environment, you need not upgrade them.

## <span id="page-3-0"></span>**Upgrading Contact Center Test Beds**

The contact center test sites are set up as three separate test beds:

- **•** Test Bed 1—Cisco Unified Communications Manager Post-Routed Call Flows— Unified IP IVR test bed with Unified Communications Manager Post-Routed call flows. Use normal upgrade procedures based on the single-stage or multistage upgrade approaches discussed in [Chapter 4,](#page-0-1)  ["Planning Your System Upgrade".](#page-0-1)
- **•** Test Bed 2—Parent and Child Call Flows—The parent and child model has been deployed in this test bed and calls are routed from parent to child systems and child to child systems.

Upgrade all the parent systems at the data centers *before* upgrading the child systems at the data centers and remote sites. The child systems have to be compatible with the parent systems that are running the new software versions.

For detailed information about the deployment options and limitations for the Unified Communications Manager Post-Routed, Unified CVP Post-Routed and Parent and Child call flows, see the Deployment Options for Call Flows in Test Beds at: [http://www.cisco.com/en/US/docs/voice\\_ip\\_comm/uc\\_system/UC8.5.1/cc\\_system\\_arch/ch2model](http://www.cisco.com/en/US/docs/voice_ip_comm/uc_system/UC8.0.2/cc_system_arch/ch2model.html#wp1431183) [.html#wp1431183](http://www.cisco.com/en/US/docs/voice_ip_comm/uc_system/UC8.0.2/cc_system_arch/ch2model.html#wp1431183)

**•** Test Bed 3—Cisco Unified CVP Post-Routed Call Flows—Unified CVP test bed with Unified CVP Post-Routed call flows. Use normal upgrade procedures based on the single-stage or multistage upgrade approaches discussed in [Chapter 4, "Planning Your System Upgrade".](#page-0-1)

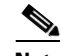

**Note** To verify the interoperability between clusters running different release set versions, some of the Unified Communications Manager clusters and other components in Test Bed 3 have not been upgraded to Cisco Unified Communications System Release 8.5(1).

## <span id="page-3-1"></span>**Single-Stage Upgrade**

The single-stage upgrade process is recommended for small single-site and multisite installations and can be performed in a single maintenance window. This enables you to upgrade all the components in a brief period of time with no loss of functionality.

See [Chapter 5, "Preparing for Your System Upgrade"](#page-0-1) for the software release versions of the components involved in the upgrade. Based on your environment and the base release set deployed in your network, upgrade the components in the order listed in [Table 6-1.](#page-3-2)

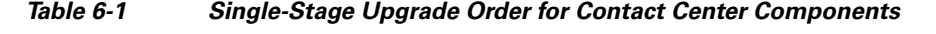

<span id="page-3-2"></span>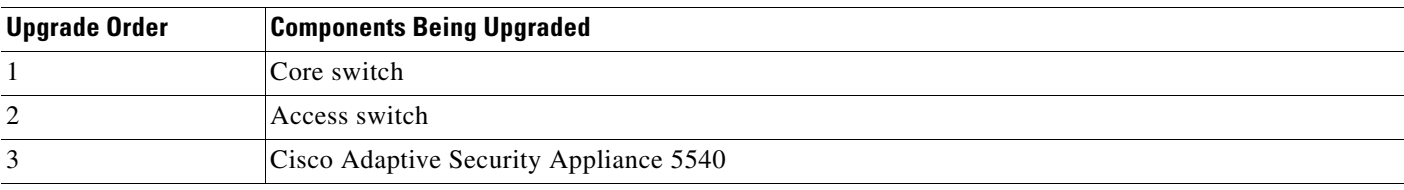

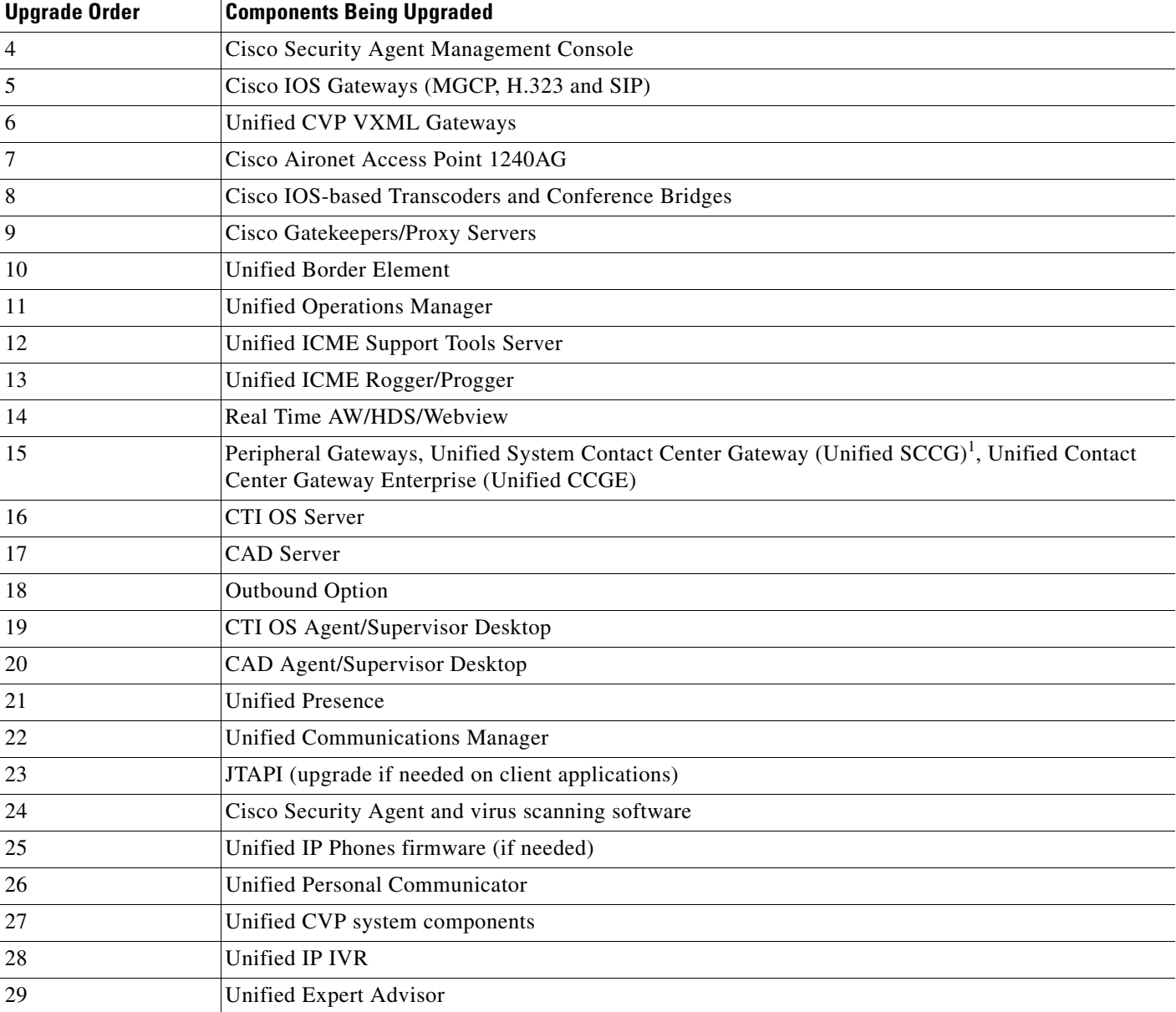

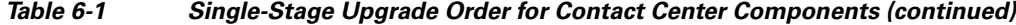

1. Cisco Unified System Contact Center Enterprise (Unified SCCE) is supported in Unified CCE Release 8.5(1); however, there is no separate Unified SCCE Release 8.5(1). If you request features that are in Release 8.5(1), you must migrate all Unified SCCE deployments to Unified CCE deployments. For more information on the migration from Unified SCCE Release 8.0(1) to Unified CCE 8.5(1), see *Upgrade Guide for Cisco Unified ICM/Contact Center Enterprise & Hosted, Release 8.5(1)* at:

[http://www.cisco.com/en/US/docs/voice\\_ip\\_comm/cust\\_contact/contact\\_center/ipcc\\_enterprise/ipccenterprise8\\_0\\_1/installation/guide/icm80ug.pdf](http://www.cisco.com/en/US/docs/voice_ip_comm/cust_contact/contact_center/ipcc_enterprise/ipccenterprise8_0_1/installation/guide/icm80ug.pdf).

## <span id="page-4-0"></span>**Multistage System Upgrade**

A multistage system upgrade is the recommended approach for medium and large single-site and medium multisite installations. In this upgrade process, components are grouped together for upgrading in several stages or maintenance windows. Within each maintenance window, there is a recommended order for upgrading each component.

The grouping of the components into the stages may vary depending on the size of the networks being upgraded. For smaller networks, several separate maintenance windows may be collapsed into a single maintenance window. Additional stages may be necessary for larger sites.

After each maintenance window, we recommend that you verify that the operation of all basic and critical call types remains unaffected before you initiate the next upgrade stage listed in the table. See detailed information about the upgrade exit criteria and procedures for verifying component interoperability for each stage in [Verifying Multistage System Upgrades.](#page-8-0) We also recommend that you maintain a list to track the components that have been upgraded and the ones yet to be upgraded.

See [Chapter 5, "Preparing for Your System Upgrade"](#page-0-1) for the software release versions of the components involved in the upgrade. Based on your environment and the base release set deployed in your network, upgrade the components in the stages and in the sequence within each stage as listed in [Table 6-2](#page-6-0).

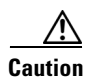

**Caution** If you have a Unified IP IVR (Unified CCX) deployment in your network, please review the following upgrade recommendations before you proceed with the multi-stage upgrade of your network.

Cisco recommends the following two upgrade options:

- **•** Same Maintenance Window—You can upgrade all the call processing components first and Unified IP IVR next. Be aware that time estimates for this option are approximately 16 hours. Use the information in Stage 7 of [Table 6-2.](#page-6-0)
- **•** Different Maintenance Windows— You must first upgrade Unified IP IVR to Release 8.5(1) *before* upgrading Unified Communications Manager to Release 8.5(1). Use the information in the Optional Stage and Stage 7 of [Table 6-2](#page-6-0).

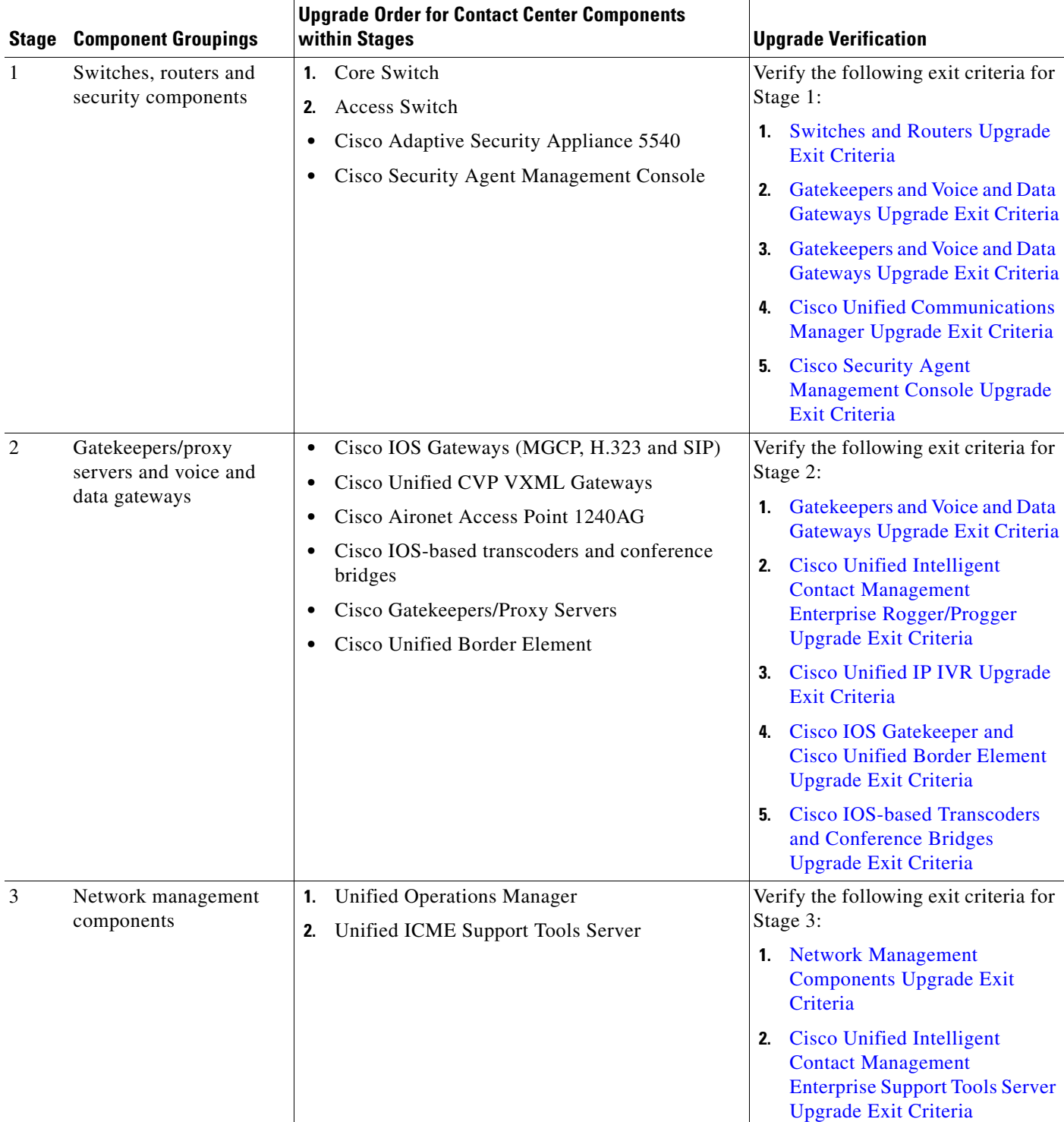

#### <span id="page-6-0"></span>*Table 6-2 Multistage System Upgrade Order for Contact Center Components*

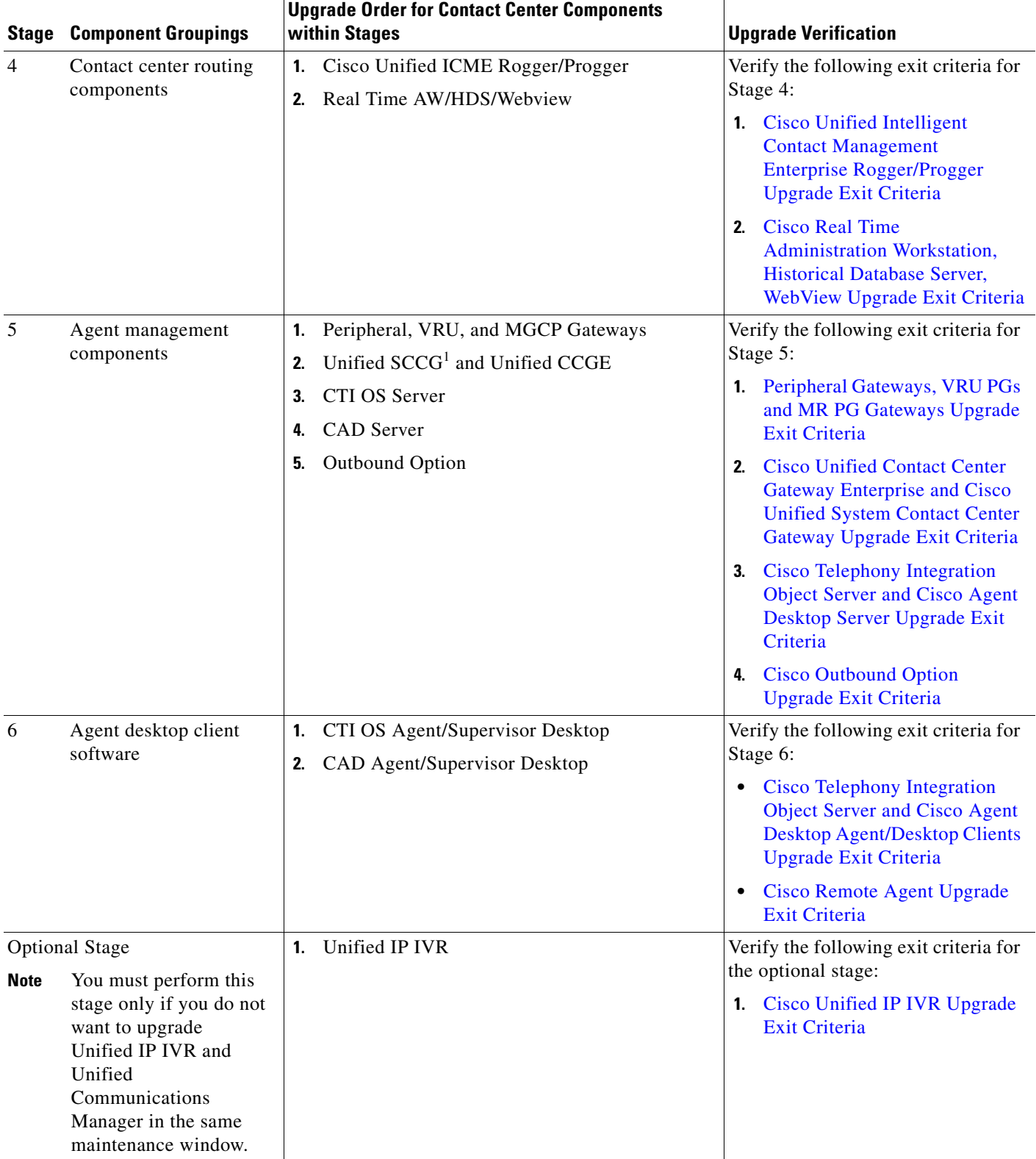

#### *Table 6-2 Multistage System Upgrade Order for Contact Center Components (continued)*

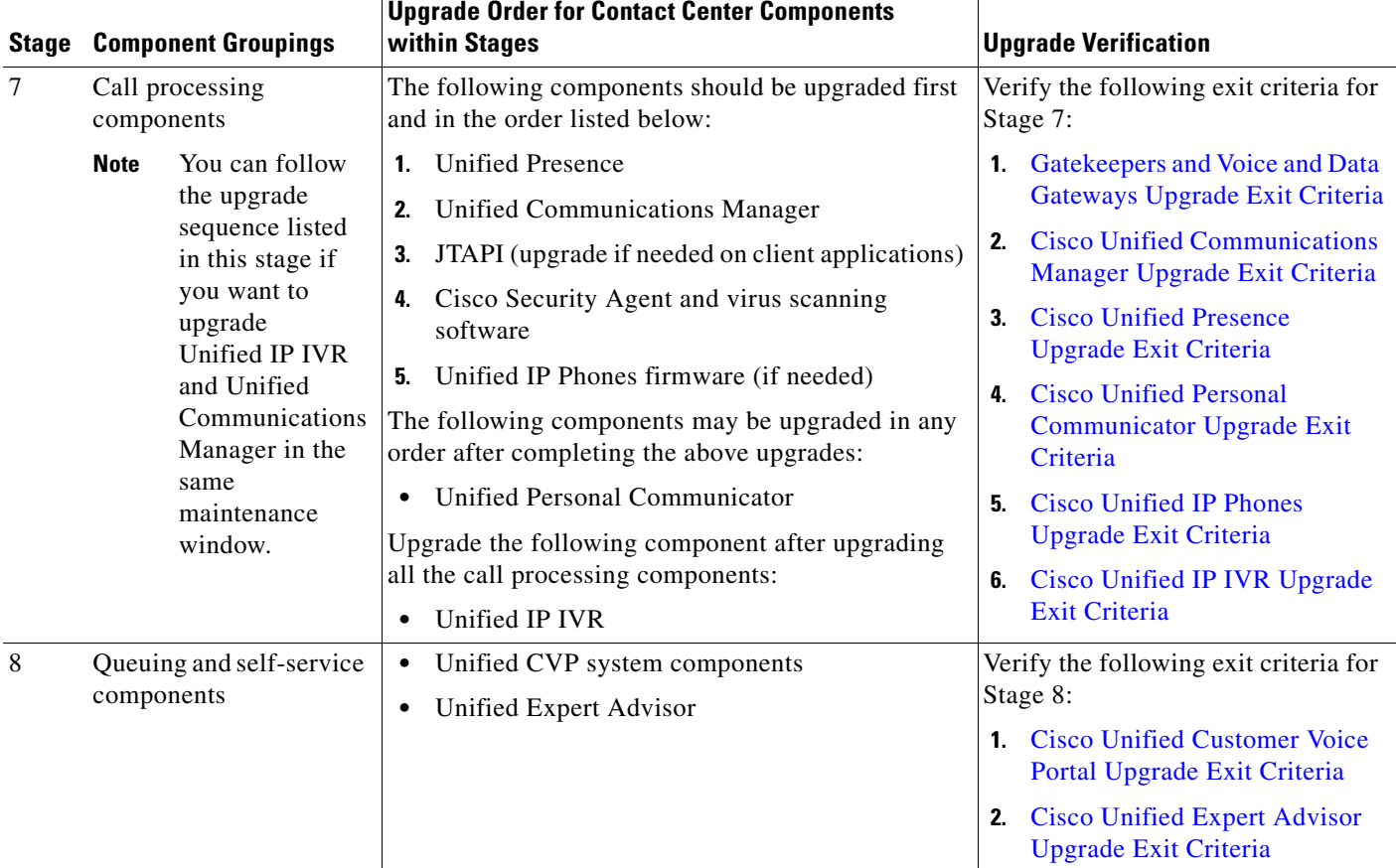

#### *Table 6-2 Multistage System Upgrade Order for Contact Center Components (continued)*

1. Cisco Unified System Contact Center Enterprise (Unified SCCE) is supported in Unified CCE Release 8.5(1); however, there is no separate Unified SCCE Release 8.5(1). If you request features that are in Release 8.5(1), you must migrate all Unified SCCE deployments to Unified CCE deployments.For more information on the migration from Unified SCCE Release 8.0(1) to Unified CCE 8.5(1), see *Upgrade Guide for Cisco Unified ICM/Contact Center Enterprise & Hosted, Release 8.5(1)* at:

[http://www.cisco.com/en/US/docs/voice\\_ip\\_comm/cust\\_contact/contact\\_center/ipcc\\_enterprise/ipccenterprise8\\_0\\_1/installation/guide/icm80ug.pdf](http://www.cisco.com/en/US/docs/voice_ip_comm/cust_contact/contact_center/ipcc_enterprise/ipccenterprise8_0_1/installation/guide/icm80ug.pdf).

**Note** After upgrading the existing components, install any new components and then remove any obsolete or end-of-life components from your system.

# <span id="page-8-0"></span>**Verifying Multistage System Upgrades**

Components that are upgraded in each stage must interoperate with components that have been upgraded in a previous stage as well as with components that have yet to be upgraded in subsequent stages to ensure the overall operation of the network.

Therefore it is important to verify this interoperability as well as check that basic call service has not been adversely affected during multistage system upgrade operations. This section provides detailed information about the verification procedures as you exit each system upgrade stage.

Г

## **Exit Criteria for Multistage System Upgrade Stages**

[Table 6-3](#page-9-0) provides exit criteria you need to execute after completing each system upgrade stage.

<span id="page-9-0"></span>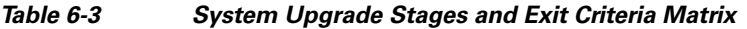

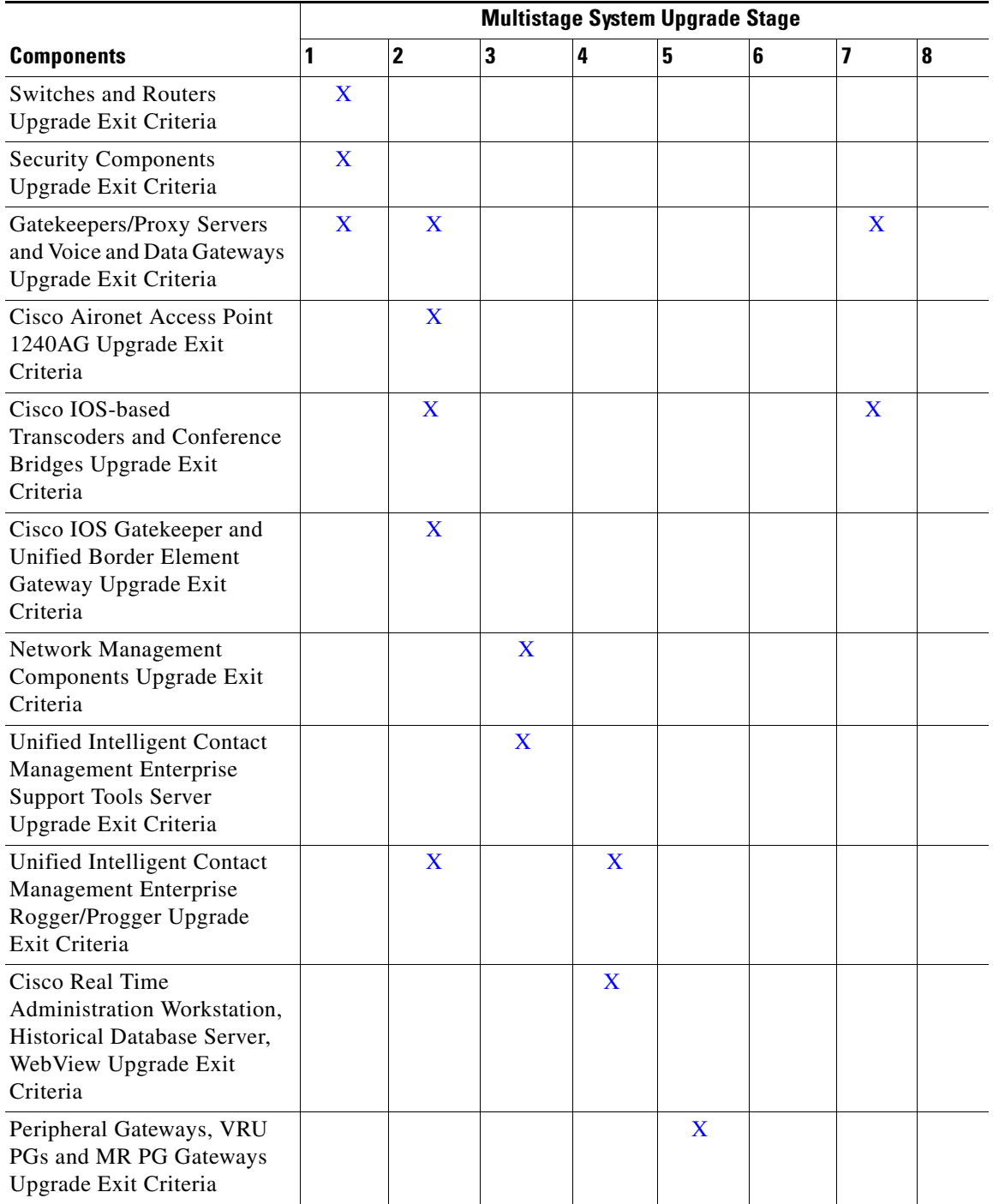

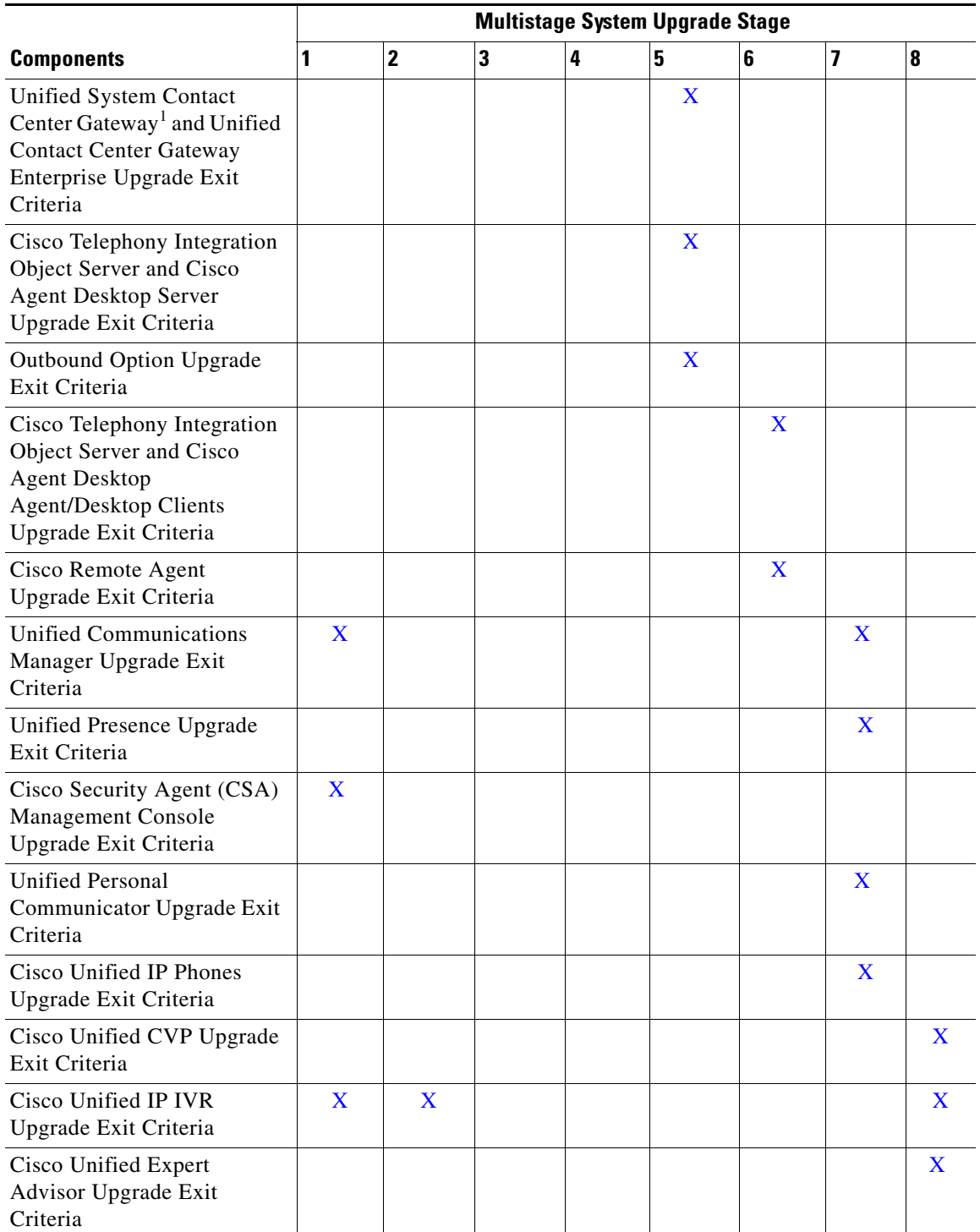

#### *Table 6-3 System Upgrade Stages and Exit Criteria Matrix (continued)*

1. Cisco Unified System Contact Center Enterprise (Unified SCCE) is supported in Unified CCE Release 8.5(1); however, there is no separate Unified SCCE Release 8.5(1). If you request features that are in Release 8.5(1), you must migrate all Unified SCCE deployments to Unified CCE deployments.For more information on the migration from Unified SCCE Release 8.0(1) to Unified CCE 8.5(1), see *Upgrade Guide for Cisco Unified ICM/Contact Center Enterprise & Hosted, Release 8.5(1)* at: [http://www.cisco.com/en/US/docs/voice\\_ip\\_comm/cust\\_contact/contact\\_center/ipcc\\_enterprise/ipccenterprise8\\_0\\_1/install](http://www.cisco.com/en/US/docs/voice_ip_comm/cust_contact/contact_center/ipcc_enterprise/ipccenterprise8_0_1/installation/guide/icm80ug.pdf) ation/guide/icm80ug.pdf

#### <span id="page-11-0"></span>**Switches and Routers Upgrade Exit Criteria**

After upgrading core routers and switches, verify the following:

- **1.** Check the buffer log or console for error messages.
- **2.** Verify that a dump file was not created in the flash memory.
- **3.** Use the "show running-config" command to verify that the previous configuration was not deleted during the upgrade process.
- **4.** Use the "show ip interface brief" command to verify that the configured interfaces are in up/up state.
- **5.** Verify that the Unified IP Phones connected to the switches are powered up and register correctly with their primary Unified Communications Manager node.

#### <span id="page-11-2"></span>**Security Components Upgrade Exit Criteria**

After upgrading Cisco Catalyst 6500 Services Switch and Cisco Adaptive Security Appliance, verify the following:

- **1.** In a deployment where Unified Communications Manager servers are separated by an Adaptive Security Appliance, place a call from a Unified IP Phone that is registered to one Unified Communications Manager to a Unified IP Phone that is registered to another Unified Communications Manager.
- **2.** Verify that the database replication is successful between Unified Communications Manager servers which are separated by an Adaptive Security Appliance.

#### <span id="page-11-1"></span>**Gatekeepers and Voice and Data Gateways Upgrade Exit Criteria**

After upgrading IOS gateways, verify the following:

- **1.** At the Cisco IOS exec level, execute the following CLI commands:
	- **–** To check that the upgraded IOS target image is running:
		- **show version**
	- **–** To verify that the boot system is configured to boot the correct image:

**show running-config**

- **–** To verify that configuration done previously (i.e. H.323/SIP dial-peer and MGCP) is not lost: **show running-config**
- **–** To verify that the ISDN connection status is at MULTIFRAME\_ESTABLISHED:

**show isdn status**

**–** To verify that configured interfaces are in up/up state:

#### **show ip interface brief**

**–** To verify manually placed incoming calls:

**show isdn history**

**–** To verify IP routing from branch site to a data center:

**ping** or **traceroute**

**–** To verify IP routing from one branch site to another branch site: **ping** or **traceroute**

**–** To verify system startup process after software reload:

#### **show logging**

- **2.** Ensure that the following devices are configured and registered correctly: Gatekeeper, MGCP and H.323 gateways, trunks, and CTI Route Point.
- **3.** Ensure that all MGCP end points (FXS, FXO, PRI, T1 CAS and BRI) are properly registered with Unified Communications Manager.
- **4.** Manually spot check calls as appropriate:
	- **–** IP (SCCP and SIP) <-> PSTN via MGCP Gateway.
	- **–** IP (SCCP and SIP) <-> PSTN via SIP Gateway.
	- **–** IP (SCCP and SIP) <-> PSTN via H.323 Gateway.
- **5.** Verify that a PSTN user who places an inbound call from the PSTN to a Unified IP Phone in a Unified Communications Manager cluster through gateways such as MGCP, SIP, and H.323 and puts the call on hold can hear Music-on-Hold (MOH) and can also finally resume the call.

#### <span id="page-12-0"></span>**Cisco IOS Gatekeeper and Cisco Unified Border Element Upgrade Exit Criteria**

After upgrading the Cisco IOS gatekeeper and the Cisco Unified Border Element Gateway, verify the following:

**1.** To verify the running IVS version of IOS image (for example: Cisco IOS software, 3800 software (C3845-IPVOICE\_IVS-M), type the following command:

#### **show version**

**2.** To check that the configuration is not lost, use the following command:

#### **show running-config**

- **3.** Verify that all H.323 end points that are configured to register with the gatekeeper and gateway register properly.
- **4.** Verify that Unified Communications Manager registers with the gatekeeper and gateway.
- **5.** Make a call between two end points that uses the gatekeeper and gateway; verify that the call is successful and proper bandwidth is reduced in the gatekeeper for that call.

#### <span id="page-12-1"></span>**Cisco Aironet Access Point Upgrade Exit Criteria**

After upgrading Cisco Aironet Access Point 1240AG, verify the following:

- **1.** Verify that Unified IP Phones 7920 and 7921 register with Cisco Unified Communications Manager; and stay registered after the upgrade.
- **2.** Make a call from IP Unified Phone 7920 and Unified IP Phone 7921 to another Unified IP Phone and ensure audio is available in both directions.
- **3.** When the call is active, verify audio is available in both directions when Unified IP Phone 7920/21 phones roam between access points.
- **4.** Verify if Unified IP Phone 7920/21 phones can register with different types of encryption.

 $\mathbf I$ 

### <span id="page-13-3"></span>**Cisco IOS-based Transcoders and Conference Bridges Upgrade Exit Criteria**

After upgrading Cisco IOS-based transcoders and conference bridges, verify the following:

- **1.** Check if the complete configuration before the upgrade still exists.
- **2.** Check if all DSPs are registered and are functioning normally.
- **3.** Check if there are no error messages in the buffer log or console.
- **4.** Check if no dump file is created in the flash memory.
- **5.** To verify that the configuration is not lost, type the "show running-config" command.
- **6.** To verify that the interfaces are in up state, type the "show ip interface brief" command.
- **7.** To verify the system startup process, type the "show logging" command after reload.
- **8.** Make an inbound call to a Unified IP Phone through a gateway (MGCP, SIP, H.323) and conference the call with another Unified IP Phone, using a conference bridge in the gateway.
- **9.** Verify IOS Transcoding is working with G711 codec configure for one device while G729 codec is configured on another device.

## <span id="page-13-1"></span>**Network Management Components Upgrade Exit Criteria**

After upgrading network management components, verify the following:

- **1.** Verify the software version and the build ID using CiscoWorks to ensure that the upgrade was successful.
- **2.** Ensure that access to the Unified Operations Manager console is still available.
- **3.** Ensure that access to all devices managed by Unified Operations Manager is still available.

### <span id="page-13-0"></span>**Cisco Unified Intelligent Contact Management Enterprise Support Tools Server Upgrade Exit Criteria**

After upgrading the Unified ICME Support Tools Server, verify the following:

- **1.** Verify that the complete configuration prior to the upgrade still exists on the Unified ICME Support Tools server.
- **2.** Ensure that access to the Unified ICME Support Tools server console is still available.
- **3.** Ensure that access to all the devices managed by the Unified ICME Support Tools server is still available.

### <span id="page-13-2"></span>**Cisco Unified Intelligent Contact Management Enterprise Rogger/Progger Upgrade Exit Criteria**

After upgrading the Unified ICME Support Tools Server, verify the following:

- **1.** Ensure that basic calls and call functionality such as transfers, conferences, call treatment and queuing by Unified IP IVR, etc. are working properly.
- **2.** Verify that all previously registered endpoint devices have re-registered correctly.
- **3.** Check that no exceptions, errors, or unexpected events have occurred or found in the log buffer.
- **4.** After Side A Central Controller components have been upgraded, verify basic operations such as the following:
	- **–** Setup logs indicate no errors or failure conditions.
- **–** All components can "ping" public and private IP addresses as applicable.
- **–** Schema upgrade is successful for all databases and there is no loss of data integrity or data.
- **–** Registry changes are correct and match the information in the setup logs.
- **–** All component services start correctly without generating errors.
- **–** All general activities such as ability to access SQL server and to run third-party software components like VNC or PCAnywhere, etc. are not stopped by Cisco Security Agent.
- **–** "Ccagent" is in service and connected to any Peripheral Gateways located in Side A.
- **–** Recovery process not required, no activity other than process start up.
- **–** Configuration information is passed to the router by the logger. Replication process begins when the Historical Database Server comes online.
- **–** Replication process begins with no errors.
- **–** Database space allocation and % used are reported correctly.
- **–** Unified ICME Support Tools server can acquire logs, capture registry information, and schedule collection of logs.

### <span id="page-14-0"></span>**Cisco Real Time Administration Workstation, Historical Database Server, WebView Upgrade Exit Criteria**

After upgrading the Real Time AW/HDS/Webview software, verify the following:

- **1.** Check that no exceptions, errors, or unexpected events have occurred or found in the log buffer.
- **2.** After Side A Central Controller components have been upgraded, verify basic operations such as the following:
	- **–** Setup logs indicate no errors or failure conditions.
	- **–** All components can "ping" public and private IP addresses as applicable.
	- **–** Schema upgrade is successful for all databases and there is no loss of data integrity or data.
	- **–** Registry changes are correct and match the information in the setup logs.
	- **–** All component services start correctly without generating errors.
	- **–** All general activities such as the ability to access SQL server and to run third-party software components like VNC or PCAnywhere, etc. are not stopped by Cisco Security Agent.
	- **–** "Rtsvr" is connected to the primary Administrative Workstation.
	- **–** Configuration information is passed to the router by the logger. Replication process begins when the Historical Database Server comes online.
	- **–** Real Time Administrative Workstation indicates that it is ready.
	- **–** Replication process begins with no errors.
	- **–** Authorized users are able to use the Configuration Manager on the Real Time Administrative Workstation
	- **–** Authorized users are able to log into WebView and can access both public and private reports and that all previously existing reports are still available.
	- **–** Previous settings for users are still valid when any application is opened.
	- **–** The "Validate All" script yields the same results after the upgrade as prior to the upgrade.

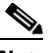

**Note** All existing scripts can be opened and edited and new scripts can be created.

- **–** Database space allocation and % used are reported correctly.
- **–** Unified ICME Support Tools server can acquire logs, capture registry information, and schedule collection of logs.
- **–** Verify that configuration changes are possible.

### <span id="page-15-2"></span>**Peripheral Gateways, VRU PGs and MR PG Gateways Upgrade Exit Criteria**

After upgrading the Peripheral, VRU and MRPG gateways, verify the following:

- **1.** Ensure that basic calls and call functionality (such as transfers, conferences, call treatment and queuing by Unified IP IVR, etc.) are working properly.
- **2.** Ensure that the peripheral is running properly on the upgraded gateway by verifying call flows, CTI desktops and other applications, Outbound Option, etc.
- **3.** Verify that all previously registered endpoint devices have re-registered correctly.
- **4.** Check that no exceptions, errors, or unexpected events have occurred or found in the log buffer.

### <span id="page-15-0"></span>**Cisco Unified Contact Center Gateway Enterprise and Cisco Unified System Contact Center Gateway Upgrade Exit Criteria**

After upgrading the Unified CCGE and Unified SCCG, verify the following:

- **1.** Ensure that basic calls and call functionality (such as transfers, conferences, call treatment and queuing by Unified IP IVR, etc.) are working properly.
- **2.** Ensure that the peripheral is running properly on the upgraded gateway by verifying call flows, CTI desktops and other applications, Outbound Option, etc.
- **3.** Verify that all previously registered endpoint devices have re-registered correctly.
- **4.** Check that no exceptions, errors, or unexpected events have occurred or found in the log buffer.

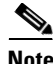

**Note** Cisco Unified System Contact Center Enterprise (Unified SCCE) is supported in Unified CCE Release 8.5(1); however, there is no separate Unified SCCE Release 8.5(1). If you request features that are in Release 8.5(1), you must migrate all Unified SCCE deployments to Unified CCE deployments. For more information on the migration from Unified SCCE Release 8.0(2) to Unified CCE 8.5(1), see *Upgrade Guide for Cisco Unified ICM/Contact Center Enterprise & Hosted, Release 8.5(1)* at: [http://www.cisco.com/en/US/docs/voice\\_ip\\_comm/cust\\_contact/contact\\_center/ipcc\\_enterprise/ipccen](http://www.cisco.com/en/US/docs/voice_ip_comm/cust_contact/contact_center/ipcc_enterprise/ipccenterprise8_0_1/installation/guide/icm80ug.pdf) terprise8\_0\_1/installation/guide/icm80ug.pdf

#### <span id="page-15-1"></span>**Cisco Telephony Integration Object Server and Cisco Agent Desktop Server Upgrade Exit Criteria**

After upgrading the CTI OS and CAD Servers, verify the following:

- **1.** Ensure that basic calls and call functionality (such as transfers, conferences, call treatment and queuing by Unified IP IVR, etc.) are working properly.
- **2.** Verify that all previously registered endpoint devices have re-registered correctly.
- **3.** Check that no exceptions, errors, or unexpected events have occurred or found in the log buffer.

#### <span id="page-16-1"></span>**Cisco Outbound Option Upgrade Exit Criteria**

After upgrading the Outbound Option, verify the following:

- **1.** Ensure that basic calls and call functionality (such as transfers, conferences, call treatment and queuing by Unified IP IVR, etc.) are working properly.
- **2.** Verify that all previously registered endpoint devices have re-registered correctly.
- **3.** Check that no exceptions, errors, or unexpected events have occurred or found in the log buffer.

#### <span id="page-16-2"></span>**Cisco Telephony Integration Object Server and Cisco Agent Desktop Agent/Desktop Clients Upgrade Exit Criteria**

After upgrading the CTI OS and CAD agent client software, verify the following:

- **1.** Ensure that basic calls and call functionality (such as transfers, conferences, call treatment and queuing by Unified IP IVR, etc.) are working properly.
- **2.** Verify that all previously registered endpoint devices have re-registered correctly.
- **3.** Check that no exceptions, errors, or unexpected events have occurred or found in the log buffer.
- **4.** Check that agents are still able to log in and answer calls.

#### <span id="page-16-3"></span>**Cisco Remote Agent Upgrade Exit Criteria**

After upgrading the remote agent CAD desktop, verify the following:

- **1.** Ensure that basic calls and call functionality such as transfers, conferences, call treatment and queuing by Unified IP IVR, etc.) are working properly.
- **2.** Verify that all previously registered endpoint devices have re-registered correctly.
- **3.** Check that no exceptions, errors, or unexpected events have occurred or found in the log buffer.
- **4.** Check that remote CAD agents are still able to log in and answer calls.

#### <span id="page-16-0"></span>**Cisco Unified Communications Manager Upgrade Exit Criteria**

After upgrading Unified Communications Manager, verify the following:

- **1.** Verify that no error messages have occurred during the upgrade process.
- **2.** Check the upgrade log file for any errors.
- **3.** Start all first node and subsequent node servers.
- **4.** Verify that there is no replication failure between the first node and subsequent node servers.
- **5.** Verify that SIP and SCCP IP Phones are registered with Unified Communications Manager.
- **6.** Ensure that the following devices are configured correctly: gatekeeper, MGCP, H.323 gateways, trunks, and CTI route points.
- **7.** Ensure that the media resources (conference bridges, MTP and transcoders) are configured correctly by checking their status.
- **8.** Verify if the end users are able to connect to their CTI managers.
- **9.** Check if the license usage is correct as reported in the License Unit Report.
- **10.** Check if services on all servers in the cluster are up.
- **11.** Perform the Unified Communications Manager first node and subsequent node process verification using the following Real Time Monitoring Tool feature verification process:
	- **a.** Verify if Multiple Route Patterns and Route Lists are configured and working properly.
	- **b.** Verify if Extension Mobility is configured and working properly.
	- **c.** Verify if Unified IP Phone Services are configured and working properly.

#### <span id="page-17-1"></span>**Cisco Unified Presence Upgrade Exit Criteria**

After upgrading Unified Presence, verify the following:

- **1.** Verify that no error messages have occurred during the upgrade process.
- **2.** Check the upgrade log file for any errors.
- **3.** Verify the Static Route configuration.
- **4.** Check if the license usage is correct as reported in the License Unit Report. Using the Real Time Monitoring Tool, check if the CPU usage is consistent over 5 minutes without any spikes.

#### <span id="page-17-0"></span>**Cisco Security Agent Management Console Upgrade Exit Criteria**

After upgrading Cisco Security Agent (CSA) Management Console, verify the following:

- **1.** Ensure that basic functionality of call flows that previously worked before the upgrade work the same and operate normally.
- **2.** Check if the previous configuration still exists after the upgrade.
- **3.** Check if access to the console is still available.
- **4.** Check if all managed devices are visible.

#### <span id="page-17-2"></span>**Cisco Unified IP Phones Upgrade Exit Criteria**

After upgrading Cisco Unified IP Phones, verify the following:

- **1.** Verify that the phones are upgraded to the target firmware images as indicated in the Unified Communications Manager.
- **2.** Verify access to the Corporate Directories in the Unified IP Phones.
- **3.** Verify that Unified IP Phone services such as Fast Dial, Extension Mobility, etc. are working properly.

#### <span id="page-17-3"></span>**Cisco Unified Personal Communicator Upgrade Exit Criteria**

After upgrading Unified Personal Communicator, verify the following:

- **1.** Check if Unified Personal Communicator is able to derive its soft-phone device name and register with Unified Communications Manager.
- **2.** Establish a video call from the Unified Personal Communicator client.
- **3.** Check if Unified Personal Communicator is able to derive its soft-phone device name and register with Unified Communications Manager.
- **4.** Check if Unified Personal Communicator in Softphone mode is able to make internal and PSTN calls

**5.** Check if Unified Personal Communicator is able to control IP hard phones.

#### <span id="page-18-1"></span>**Cisco Unified Customer Voice Portal Upgrade Exit Criteria**

After upgrading Unified CVP, verify the following:

- **1.** Verify that error messages did not display during the upgrade process.
- **2.** Check the upgrade logs for error messages.
- **3.** Ensure that the Unified CVP Operations, Administration, Monitoring and Provisioning (OAMP) Web interface is available for use.
- **4.** Use the diagnostic page at http://<CVPHOST>:8000/cvp/diag to verify the status of the Unified CVP system.
- **5.** Ensure that the Unified CVP Voice Browser is registered with the H.323 gatekeeper.
- **6.** Check that the H.323 gatekeeper for Unified CVP Server is registered as an H.323 endpoint.
- **7.** Verify that the appropriate voice prompt is heard when the call is made.
- **8.** Ensure that the Unified CVP license is properly installed.

#### <span id="page-18-0"></span>**Cisco Unified IP IVR Upgrade Exit Criteria**

After upgrading Unified IP IVR, verify the following:

- **1.** Verify that no error messages have occurred during the upgrade process.
- **2.** Check the upgrade log file for any errors.Verify if all required services are operational after the upgrade.
- **3.** Verify if JTAPI is upgraded to the proper version and it is properly connected and synchronized to Unified Communications Manager.
- **4.** Check if all CTI Ports are registered with Unified Communications Manager.
- **5.** Check if all CTI Route Points are registered with Unified Communications Manager.
- **6.** Check if a prompt is heard when a call is made.
- **7.** Perform Telephony Synchronization and ensure that it is successful.
- **8.** If you are using a CAD desktop, ensure that the desktop auto upgrades to the version bundled with Unified IP IVR.
- **9.** Log in to IP Phone Agent, CAD Agent and CRSADMIN, and ensure that all the logins are successful.
- **10.** Make an inbound call and ensure that the call is presented to Ready Agent.
- **11.** If it is dual node, ensure one node is the Master while other node is in Slave state.

#### <span id="page-18-2"></span>**Cisco Unified Expert Advisor Upgrade Exit Criteria**

After upgrading Unified Expert Advisor, verify the following:

- **1.** Verify that no error messages have occurred during the upgrade process.
- **2.** Check the upgrade log file for any errors.
- **3.** Start Runtime Servers (Primary and High Availability).
- **4.** Verify server status as reported in the Serviceability Control Center.

 $\mathbf I$ 

- **5.** Check if the license usage is correct as reported in the System Management License.
- **6.** Verify that the expert advisors are populated from Unified Presence.
- **7.** Verify the Assignment Queues configuration.

## <span id="page-19-0"></span>**Related Documentation**

The following sections list compatibility guides and installation documentation for Cisco Unified Communications System components:

- **•** [Compatibility Guides](#page-19-1)
- **•** [Component Release Notes and Installation and Upgrade Documents](#page-20-0)

For information about support for legacy products and third-party product interoperability with Cisco Unified Communications contact center products, see the Cisco Interoperability Portal at:

<www.cisco.com/go/interoperability>

## <span id="page-19-1"></span>**Compatibility Guides**

For compatibility and interoperability information about Unified Communications Manager, Unified Contact Center Enterprise, Unified IP IVR and other Cisco Unified Communications contact center products, see the following sites:

- **•** Cisco Unified Communications Compatibility Tool: <http://tools.cisco.com/ITDIT/vtgsca>
- **•** Cisco Unified Communications Manager (CallManager) Compatibility Information: [http://www.cisco.com/en/US/products/sw/voicesw/ps556/products\\_device\\_support\\_tables\\_list.htm](http://www.cisco.com/en/US/products/sw/voicesw/ps556/products_device_support_tables_list.html) l
- Hardware and Software Compatibility Information for Cisco Unified Presence Release 8.5(1), including TCP and UDP port usage: [http://www.cisco.com/en/US/products/ps6837/products\\_device\\_support\\_tables\\_list.html](http://www.cisco.com/en/US/products/ps6837/products_device_support_tables_list.html)
- **•** *Cisco Unified Contact Center Enterprise (Unified CCE) Software Compatibility Guide*: [http://www.cisco.com/en/US/docs/voice\\_ip\\_comm/cust\\_contact/contact\\_center/ipcc\\_enterprise/ip](http://www.cisco.com/en/US/docs/voice_ip_comm/cust_contact/contact_center/ipcc_enterprise/ipccenterprise8_0_1/compatibility_matrices/guide/ipcccompat.pdf) ccenterprise8\_0\_1/compatibility\_matrices/guide/ipcccompat.pdf
- **•** *Hardware and System Software Specification (Bill of Materials), Cisco Unified Intelligent Contact Management & Cisco Unified Contact Center Enterprise & Hosted Editions*: [http://www.cisco.com/en/US/docs/voice\\_ip\\_comm/cust\\_contact/contact\\_center/ipcc\\_enterprise/ip](http://www.cisco.com/en/US/docs/voice_ip_comm/cust_contact/contact_center/ipcc_enterprise/ipccenterprise8_0_1/user/guide/icm80bom.pdf) ccenterprise8\_0\_1/user/guide/icm80bom.pdf
- **•** *Cisco Unified Contact Center Express (Cisco Unified CCX) Software and Hardware Compatibility Guide*: [http://www.cisco.com/en/US/docs/voice\\_ip\\_comm/cust\\_contact/contact\\_center/crs/express\\_comp](http://www.cisco.com/en/US/docs/voice_ip_comm/cust_contact/contact_center/crs/express_compatibility/matrix/crscomtx.pdf)
- atibility/matrix/crscomtx.pdf **•** *Hardware and System Software Specification for Cisco Unified Customer Voice Portal (Unified CVP), Release 8.5(1)* at:

[http:/www.cisco.com/en/US/products/sw/custcosw/ps1006/prod\\_technical\\_reference\\_list.html](http://www.cisco.com/en/US/products/sw/custcosw/ps1006/prod_technical_reference_list.html)

**•** Cisco Computer Telephony Integration Option: CTI Compatibility Matrix: [http://www.cisco.com/en/US/products/sw/custcosw/ps14/prod\\_technical\\_reference\\_list.html](http://www.cisco.com/en/US/products/sw/custcosw/ps14/prod_technical_reference_list.html)

- **•** Cisco 7800 Series Media Convergence Servers: [http://www.cisco.com/en/US/products/hw/voiceapp/ps378/prod\\_brochure\\_list.html](http://www.cisco.com/en/US/products/hw/voiceapp/ps378/prod_brochure_list.html)
- **•** Hardware and Software Interoperability Matrix for Unified Computing System (UCS) B-series Servers:

[http://www.cisco.com/en/US/docs/unified\\_computing/ucs/interoperability/matrix/hw\\_sw\\_interop\\_](http://www.cisco.com/en/US/docs/unified_computing/ucs/interoperability/matrix/hw_sw_interop_matrix_seriesB_111.pdf) matrix\_seriesB\_111.pdf

- Hardware and Software Interoperability Matrix for Unified Computing System (UCS) C-series Servers: [http://www.cisco.com/en/US/docs/unified\\_computing/ucs/interoperability/matrix/hw\\_sw\\_interop\\_](http://www.cisco.com/en/US/docs/unified_computing/ucs/interoperability/matrix/hw_sw_interop_matrix_seriesC_101.pdf) matrix\_seriesC\_101.pdf
- **•** Cisco Unified Communications Manager Server Support Matrix: [http://www.cisco.com/en/US/products/hw/voiceapp/ps378/prod\\_brochure0900aecd8062a4f9.html](http://www.cisco.com/en/US/products/hw/voiceapp/ps378/prod_brochure0900aecd8062a4f9.html)
- **•** Cisco Unified Communications Virtualization (including links to UCS hardware information): <www.cisco.com/go/uc-virtualized>
- **•** Cisco Unified Communications System Release Summary Matrix for Contact Center: [http://www.cisco.com/en/US/docs/voice\\_ip\\_comm/uc\\_system/unified/communications/system/ver](http://www.cisco.com/en/US/docs/voice_ip_comm/uc_system/unified/communications/system/versions/CCMtrix.html) sions/CCMtrix.html
- **•** IP Communications System Test Release: [http://www.cisco.com/en/US/docs/voice\\_ip\\_comm/uc\\_system/GB\\_resources/ipcmtrix.htm](http://www.cisco.com/en/US/docs/voice_ip_comm/uc_system/GB_resources/ipcmtrix.htm)

## <span id="page-20-0"></span>**Component Release Notes and Installation and Upgrade Documents**

[Table 6-4](#page-20-1) provides a listing of contact center components and URLs for related component release notes and installation and upgrade documents. These URLs link to webpages that list various release versions of these documents. Review the appropriate documents based on the release versions of the components in your base and target release sets.

| <b>Components</b>                                                       | <b>Release Notes</b>                                                                       | <b>Installation and Upgrade Documents</b>                                                         |
|-------------------------------------------------------------------------|--------------------------------------------------------------------------------------------|---------------------------------------------------------------------------------------------------|
| Cisco Unified Communications<br>Manager                                 | http://www.cisco.com/en/US/products/s<br>w/voicesw/ps556/prod_release_notes_li<br>st.html  | http://www.cisco.com/en/US/products/s<br>w/voicesw/ps556/prod_installation_gui<br>des_list.html   |
| Cisco Unified Presence                                                  | http://www.cisco.com/en/US/products/p<br>s6837/prod_release_notes_list.html                | http://www.cisco.com/en/US/products/p<br>s6837/prod_installation_guides_list.htm                  |
| Cisco Unified SIP Proxy                                                 | http://www.cisco.com/en/US/products/p<br>s10475/prod_release_notes_list.html               |                                                                                                   |
| Cisco Unified Intelligent Contact<br>Management                         | http://www.cisco.com/en/US/products/s<br>w/custcosw/ps1001/prod_release_notes<br>list.html | http://www.cisco.com/en/US/products/s<br>w/custcosw/ps1001/prod_installation_g<br>uides_list.html |
| <b>Cisco Unified Contact Center</b><br>Enterprise                       | http://www.cisco.com/en/US/products/s<br>w/custcosw/ps1844/prod_release_notes<br>list.html | http://www.cisco.com/en/US/products/s<br>w/custcosw/ps1844/prod_installation_g<br>uides_list.html |
| <b>Cisco Unified Contact Center Express</b><br>and Cisco Unified IP IVR | http://www.cisco.com/en/US/products/s<br>w/custcosw/ps1846/prod_release_notes<br>list.html | http://www.cisco.com/en/US/products/s<br>w/custcosw/ps1846/prod_installation_g<br>uides_list.html |

<span id="page-20-1"></span>*Table 6-4 Component-Specific Release Notes and Installation and Upgrade Documents*

Г

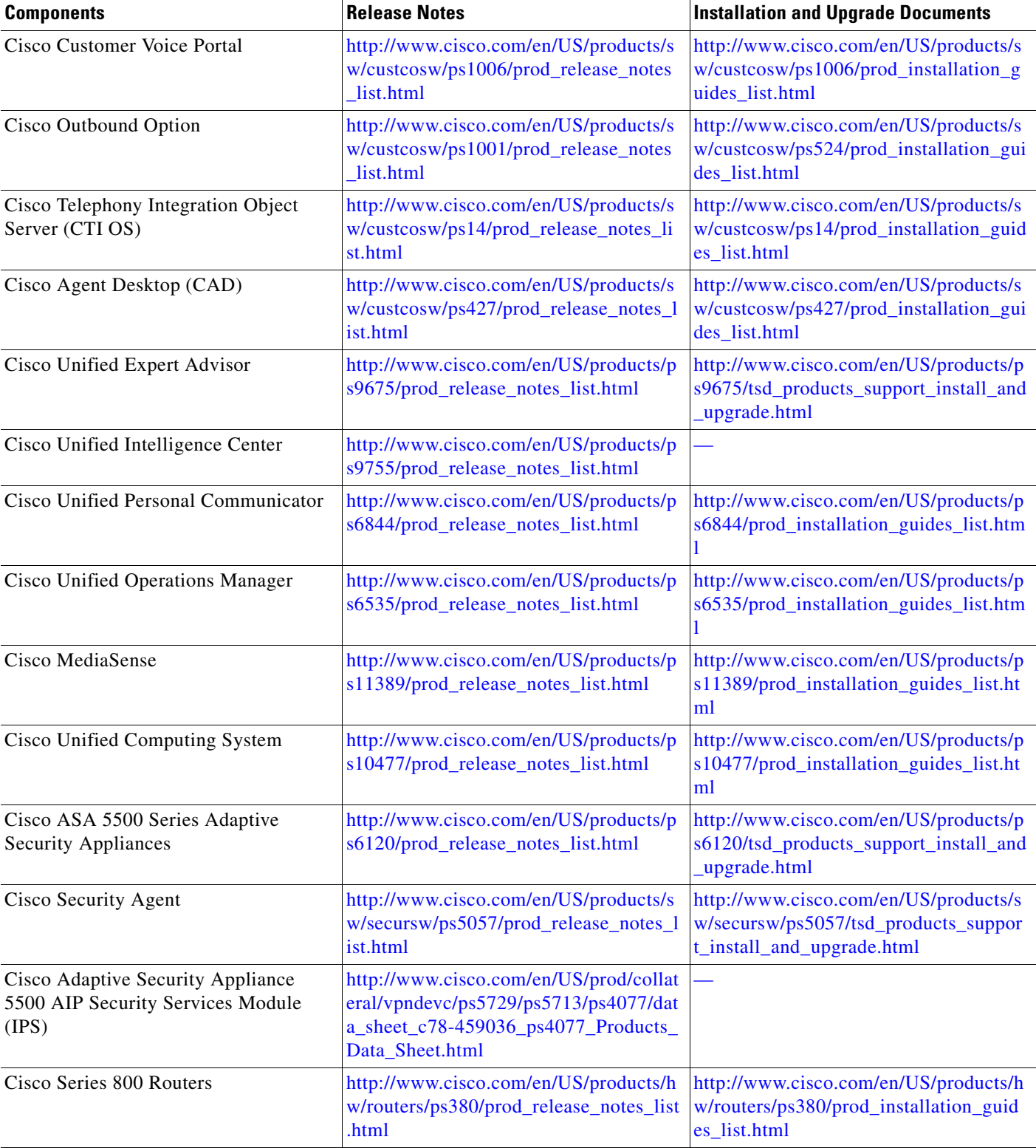

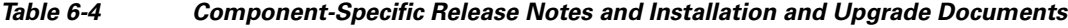

 $\blacksquare$ 

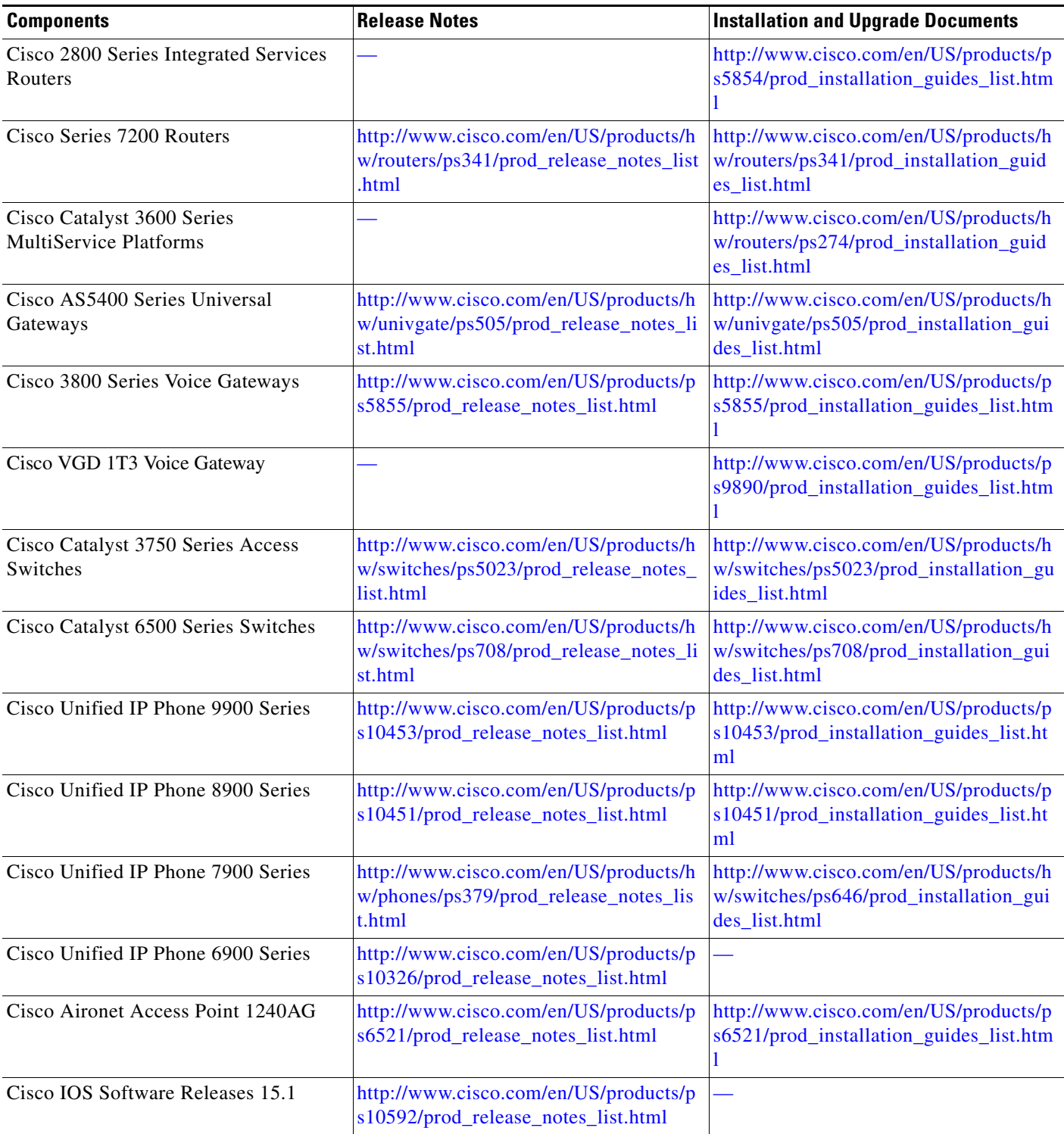

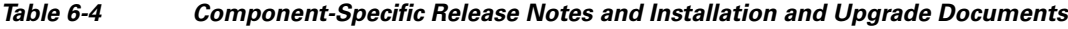

П